# **What's new in** 2005 / 2005 SP01

## **SAP<sup>®</sup> Business One**

**The SAP Business One team**

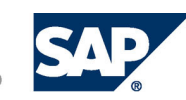

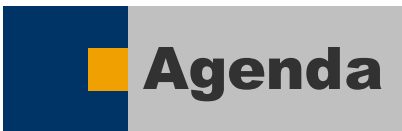

- **Compatibility 2005 / 2005 SP1**
- **Changes in Application 2005 / 2005 SP1**
- **New SDK features 2005 / 2005 SP1**

**Please note that further information is available in the SDK Helpcenter (available as download on SDN) and in the "Education" area on SAP Servicemarketplace's SMB area!**

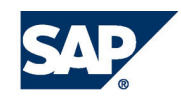

### Compatibility 2005, 2005 SP1 – UI API, UDO

### **1) New events**

- **1) Form\_Close "before" (= BeforeAction <sup>=</sup> True) as well now**
- **2) Form\_Load "before"**
- **3) Form\_Validate "before"**

**Impact:**

- **- The "bubble" parameter of the "after" event is ignored; use the "before" event.**
- **- Note: to prevent form closure use the Form\_Close "after" event (not Form\_Unload)**

### **2) New exceptions**

- **1) Changing system root menu string**
- **2) Grouping items that do not exist**
- **3) Grouping items that not from the same type**
- **4) Incorrect use of ValOn / ValOff:**
	- **1) Setting ValOn that equals to ValOff**
	- **2) Setting ValOn that equals to one of the ValOn in the group.**
- **5) 2005 SP1: Setting illegal value to invisible user cell (Date or float).**
- **3) Changed behavior**

**User Matrix is cleared when changing mode from OK to Add.**

**4) UDO 2005 - Implementation Dll – return value of Clone function has changed. (From CSboBusinessObject to CSboBusinessObjectBase\* )**

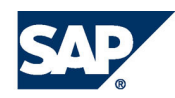

### Compatibility 2005, 2005 SP1 – DI AP

### **1) 2005**

- **a) Default user for SBOCommon was removed. AddOn must provide DBUser ,DBPassword**
- **b) Failure when adding Attachment Object with no path defined in B1 Client.**
- **c) DB Tables were changed.**
	- **- as <sup>a</sup> result Recordset queries can fail.**
	- **- AddOn developers must review the DBChanges file.**
- **d) The AccountCode Property in BP is validated against the list of BP's controls account (from 2005 BP can have more than one control account). (Relevant when adding JE to BP)**
- **e) The Property WarehouseUpdateType in documents objects was changed from R/W to Read Only.**
- **2) 2005 SP1**
	- **a) Inserting an amount to SumApplied in credit memos should be <sup>a</sup> negative sum like in the UI.**
	- **b) When adding Price in documents lines object, the discount in line will be calculated relatively to the Unit price**

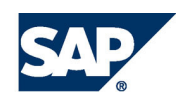

### Changes in SAP Business One 2005

### **2005**

- **1) Activity object - B1 fill in default values for the mandatory fields as following: (These fields were previously optional)** *Start Time* **– the time the activity was created;** *Duration* **– 15 minutes** *End Time* **–** *Start Time* **<sup>+</sup>** *Duration***.**
- **2) Change in the default that B1 assigns when adding <sup>a</sup> goods issue/receipt without choosing an account in the rows.**

**(Previous taken from GL account determination ,now from the Item)**

- **3) GL account in outgoing payments is defined per line. (Previous was in the header)**
- **4) Change in the form type of form "***VAT Report Filter* **.(From** *19* **to** *60300* **)**
- **5) Change in the** *Phone Book* **form type . (From** *60105* **to** *10060105* **)**
- 6) Check Number in the OCHO object is not offered in creation as it used to be. B1 offers it only when the **check is being printed.**
- **7) File system - Shared Directory on the B1 server has changed its name from** *SBO\_SHR* **to** *B1\_SHR*
- **8) Change in the behavior of the Old Attachment object**

**It does not just copy the path also copy the file itself .(failure when adding same file )**

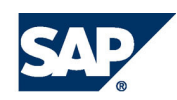

### Changes in SAP Business One 2005 SP1

### **2005 SP1**

**1) Additional expenses flag at company information**

From 2005 SP1 it will be possible to change the Additional Expenses flag only if there are no documents with Additional Expenses

### **2) Line total calculation in marketing document**

**- needs to choose between the existing way (default for upgraded companies)**

Line Total <sup>=</sup> Price after Discount \* Quantity.

Where Price after Discount <sup>=</sup> Pre Discount price \* (1-Discount)

#### **and the new way : (default for new companies)**

Line Total <sup>=</sup> Price before discount \* (1-Discount) \* Quantity.

In this case, the 'Pre after discount' will be inactive and informative only

#### **3) Major change in the UI of the application was done in marketing document in the push and pull document option. Please pay attention.**

### **4) GUI Changes in marketing document :**

- **-** Change of item type of "Document Type": from PaneCombo to ComboBox
- Move of "Document Date" field

### **5) Changes in the DB & GUI see : DBChanges report and GUI changes report.**

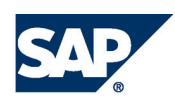

### New features 2005, 2005 SP1 – UI AP

### **UI 2005:**

- **1.Form**
- **2.Tab**
- **3. Auto**
- **4.**
- **5. User Form**
- **6. Choose From**
- **7.Print Event**
- **8. Data Table - New**
- **9. Grid**
- **10. Resize method**

### **UI 2005 SP1 :**

- **1. FormOperations.**
- **2.Current Period:**
- **Focus - The ability to know and to set item that is in focus**
- **Order - The ability to control the order of moving focus by TAB key.**
- **Unique ID - Auto generated UId for forms.**
- **Right Click Menu - Exposing the Right Click event.**
	- **Settings - Enabling user form to have the Setting ability.**
	- **List - Adding the ChooseFromList object ,ChooseFromList event.**
	- **dataSource that ebnables free query ,full sync witg Grid**
	- **- New interface for Matrix Object :Collapse ,Good Performance.**
		- **- New method on form that resizes a form like a mouse resize**
			- **Data Event: - improve synchronization between UI and DI on Objects**
			- **Period: - Property for retrieving the current company period.**

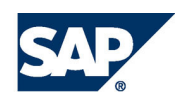

### New features 2005 – DI AP

#### **2005**

**The Services Concept -**

**is a new concept based on the concept of Service-Oriented Architecture (SOA ). The DI Services provide interfaces to additional logic within SAP Business One, which is not necessarily encapsulated in <sup>a</sup> business object. That is, the services approach enables to automate the implementation process.**

#### **DI Services:**

**AccountsService - This service enables to define G/L accounts opening balances**

**CompanyService - This service enables managing the company administration data.**

**For example, you can update the** *Administration* **data (OADM), update the** *Company* **data (CINF), create new** *Posting Periods* **(OACP), and update** *Finance Periods* **(OFPR).**

**Further services:**

**BusinessPartnersService, FormPreferencesService, MessagesService, ReportLayoutsService, SeriesService**

**New DI Objects (for details please see the "SDK Helpcenter" – available as download on SDN)**

AccountSegmentationCategories ,AccountSegmentations ,Attachments2 ,Banks ,Boxes1099, BPPriorities, ChooseFromList, CommissionGroups , CreditCardPayments ,CreditCards ,CreditPaymentMethods, CustomsGroups ,DeductionTaxGroups , DeductionTaxHierarchies ,DynamicSystemStrings, FactoringIndicators ,FormattedSearches ,Forms1099 ,HouseBankAccounts, InventoryCycles ,ItemProperties ,LandedCostsCodes, LengthMeasures ,Manufacturers ,MultiLanguageTranslations, PickLists ,ProductionOrders ,SalesPersons , SalesStages ,ShippingTypes ,UserDefaultGroups ,UserLanguages ,UserQueries, UserValidValues ,VatGroups, WarehouseLocations ,WeightMeasures,WithholdingTaxCodes,WithholdingTaxLines ,WizardPaymentMethods

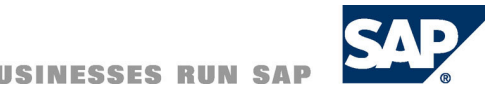

### New features 2005 SP1 – DI AP

### **DI 2005 SP1:**

#### **Features:**

- ➤ **Delete Line in Documents - The ability to delete <sup>a</sup> line in <sup>a</sup> document-object**
- $\blacktriangleright$ **Data Browser - GetByKeys (DataEvent Feature) – Getting an object by XML key string.**
- $\blacktriangleright$ Inserting order line with a sales item BOM - You can add a BOM item to a document, and insert it's **components. See TreeType and VisualOrder properties of the** *Document\_Lines* **object.**
- $\blacktriangleright$ **ItemCycleCount - This is <sup>a</sup> sub object of** *Items* **(OITM) that manages the item's cycle counting.**

### **New Services :**

**AlertManagementService - Manages the system and user alerts**

**ApprovalStagesService - Manages the approval stages, part of the approval process in the organization**

- **ApprovalTemplateService - Manages the approval templates, which define deviations from organization limitations**
- **ReportFilterService -Manages the filter information of <sup>a</sup> tax report. This service applies to European localizations only**

**UserMenuService - Manages the user menu.**

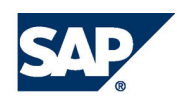

### New features 2005, SP1 SDK Screen Painter & AddOn Admin

#### **Screen Painter 2005 :**

- **1.Preview Mode: View the form as would look in run time. (Support switching between folders)**
- **2.Form Settings**
- **3.Tab Order**

#### **Add-on Admin 2005:**

- **1.Install as part of Registration – no need to reenter Business One to activate Installation.**
- **2. New functions in AddOnInstallAPI.dll:**
	- **a) EndInstallEx**
	- **b) EndUninstall**
	- **c) B1Info**

**Screen Painter 2005 SP1 :**

- **1.Grid Item – Bind to data table and manipulate columns.**
- **2.**. Data Table – Define new data tables by columns or query, bind data table to grid and edit text.
- **3.Choose From List – Define CFL's and bind them to items (edit, edit column).**
- **4.Link button in Matrix – Set <sup>a</sup> column in Matrix to be of type Linked**

#### **Add-on Admin 2005:**

- **1.Client Install – A user can install new add-ons without logging again to Business one.**
- **2.**. Administrator registers new add-ons and sends notification to users by clicking on the send notification user' button on the Add-on **Administration form.**
- **3.**. A new tab on the Add-on Manager form that displays all uninstalled Add-ons. Users select the Add-ons to install and click on **Install button.**

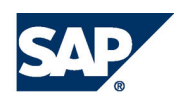

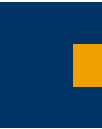

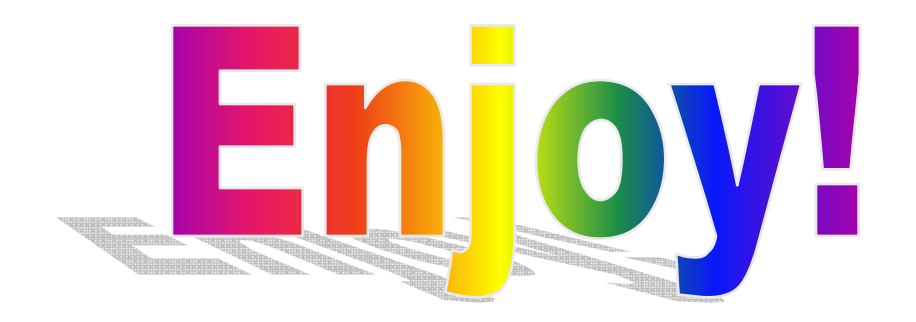

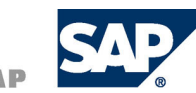

SAP AG 2006, Knowledge Transfer for SAP Business One 2005 SP01 / 11

THE BEST-RUN BUSINESSES RUN SAP